## **Class Roster for Faculty**

- 1. Log in to boss.ualr.edu
- 2. Click the Faculty Services tab
	- a. For just a list of students in a compact format, select "Summary Class List". This is usually the best way to get a list of students registered for a class
	- b. For a more detailed, expanded list with general student and program information and pictures, select "Detail Class List". This provides the most information per student but is far less compact than the summary list.
	- c. For a grid of student names with pictures, select "Class Picture Roster". This can provide a quick reference to connect names and faces for a class. (Note, that not all students will have a picture on file, particularly for Online Campus students)
- 3. It should prompt for "Term" and "CRN" (Class), if neither has been selected already
	- a. For term, usually the default is the upcoming term, but the correct term may need to be selected
	- b. For CRN, select the class from the dropdown that you wish to view the roster for.
	- c. If you need to change the CRN, you may do so on the previous menu (Faculty Services) by clicking "CRN Selection".
	- d. BOSS will remember whatever was chosen last for Term, CRN, and Student, allowing you to switch between menu items without prompting for these every time. To change CRN or Term, under the main Faculty Services menu, select the option that says "CRN Selection" or "Term Selection". To change the selected student, under either Faculty Services>Advisor Menu or Student Menu, select "ID Selection".
- 4. You should be presented with something that looks like one of the images on the following page. For the Summary and Detail Lists, you may email individual students using the button that appears to the far right on the table. (The student list appears under the headings at the bottom of each image)

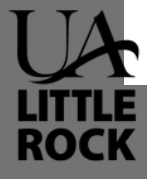

## **Summary Class List:**

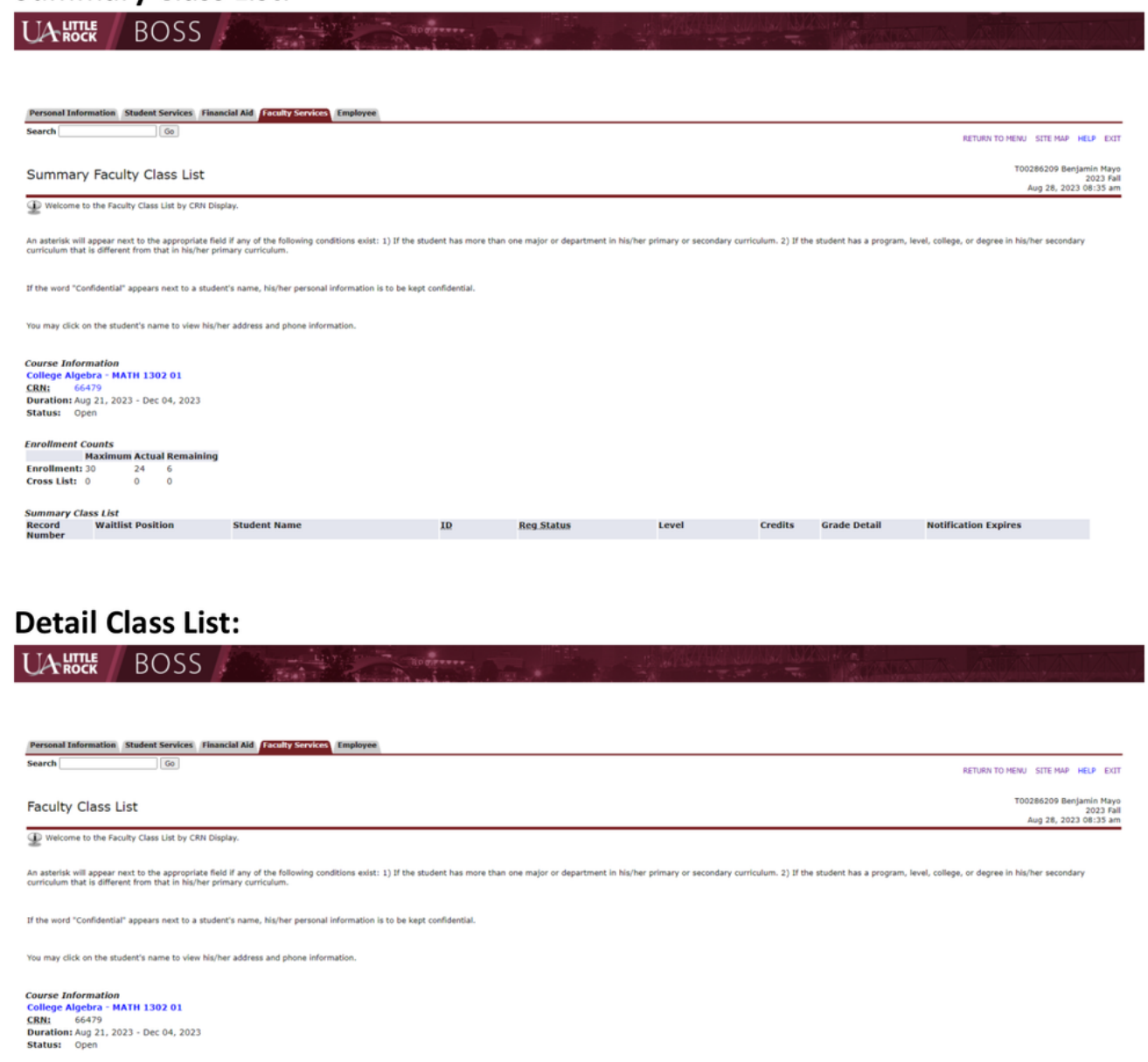

Enrollment Counts<br>Maximum Actual Remaining<br>Enrollment: 30 24 6<br>Cross List: 0 0 0

**ROCK** 

## **Class Picture Roster:**

UARTLE BOSS Hogward Hogward

 $\fbox{\texttt{Personal Information}} \quad \textbf{Student Services} \quad \textbf{Financial Ald} \quad \textbf{Faculty Services} \quad \text{Employee} \\ \hbox{\texttt{Search}} \qquad \qquad \fbox{\texttt{Gen}}.$ SITE MAP HELP EXIT T00286209 Benjamin Mayo<br>2023 Fall<br>Aug 28, 2023 08:35 am **UALR BOSS - Class Picture Roster**